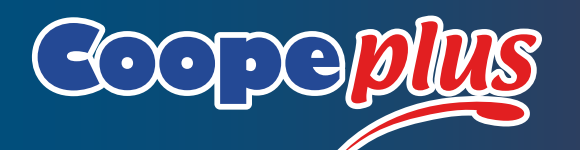

**Agregá** el número de comercio en tus terminales y **comenzá** a cobrar con nuestra tarjeta.

# Posnet

#### Llamá al 0800-666-1422

- 1. Ingresá tu **número de CUIT** o CUIL
- 2. Seleccioná la tecla **numeral (#)**
- 3. Seleccioná la **opción 3** y luego **la opción 4**
- 4. Te va a atender una persona, a quien tenés que decirle: *Tu número de comercio*

¡Listo!

# Clover

#### Llamá al 0800-222-2568

- 1. Marcá la **opción 2**
- 2. Ingresá tu **número de CUIT** o CUIL
- 3. Seleccioná la tecla **numeral (#)**
- 4. Ingresá el **número de la terminal Clover**
- *(empieza con 69 y está en la pantalla principal del dispositivo).*
- 5. Seleccioná la **tecla numeral (#)**
- 6. Elegí la **opción 1** y luego **la opción 2**
- 7. Te va a atender una persona, a quien tenés que decirle:
- *Tu número de CUIT*
- *El número de comercio de Clover*
- ¡Listo! *El número de comercio*

# Payway

#### Ingresá a la web de Mi PayWay

En la sección *Mis terminales (según el N° de terminal)*

- 1. Seleccioná la terminal a programar (cuadro a la derecha)
- 2. Seleccioná la opción **Reprogramar**
- 3. Seleccioná la opción **Coopeplus**
- 4. Cargá el **número de comercio** ¡Listo!

### Llamá al 0810-333-0300

- 1. Ingresá el número de la terminal Payway
- 2. Elegí la opción 1 y luego la opción 4
- 3. Te va a atender una persona, a quien tenés que decirle:
- *Tu número de CUIT*
- *Tu email (es el mismo del usuario web)*
- *El número de comercio de VISA*

¡Listo! *El número de comercio*

> ¿Tenés dudas? Llamanos para que podamos ayudarte:

## 0291- 4550396

De lunes a viernes de 8:00 a 17:00 hs